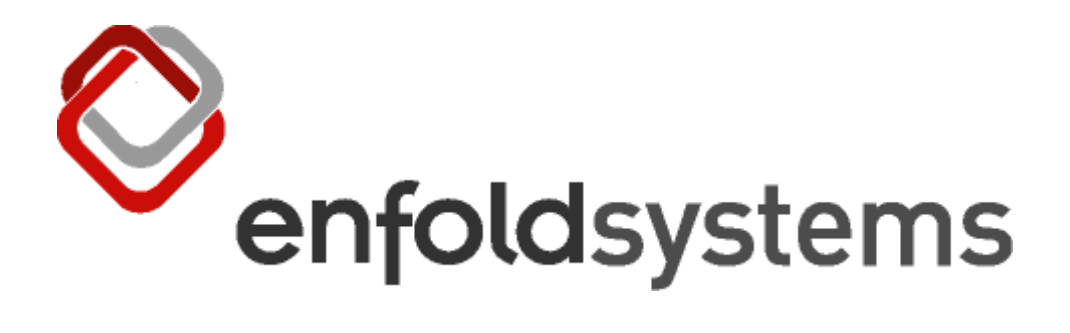

# **EnTransit Deployment Server**

## **Version 0.7.0**

**22nd July 2005**

**Organization**: Enfold Systems, LLC Author: Sidnei da Silva <sidnei@enfoldsystems.com> Author: Alan Runyan <alan@enfoldsystems.com> **Date**: 2005-07-15 22:58:55 -0300 (Fri, 15 Jul 2005) **Revision**: 1137

#### **Abstract**

An in-depth look at the nuts and bolts of EnTransit, Enfold Systems' solution for crossframework content deployment.

#### **Table of Contents**

- [1 Introduction](#page-2-0)
	- [1.1 Status Quo](#page-3-0)
	- [1.2 Integration not Isolation](#page-3-1)
	- [1.3 Zope as Producer](#page-3-2)
- [2 Problem Domain](#page-4-0)
	- [2.1 Java/JSP Integration Problem](#page-5-0)
	- [2.2 Proposed Solution Strategies](#page-5-1)
	- [2.3 Entransit, A Solution](#page-5-2)
	- [2.4 XML, RDBMS, RDF, Oh My!](#page-6-0)
	- [2.5 Proposed Java Integration](#page-6-1)
- [3 Plone, Now and Future](#page-6-2)
- [4 Entransit, the Implementation](#page-7-0)
	- [4.1 Entransit, the Philosophy](#page-8-0)
	- [4.2 Entransit, the Architecture](#page-8-1)
- [5 Installation](#page-8-2)
	- [5.1 Plone Installation](#page-9-0)
	- [5.2 Entransit Target Installation](#page-9-1)
	- [5.3 Delivery Configuration](#page-9-2)
	- [5.4 Test Deployment](#page-9-3)
- [6 Explaining the configuration file](#page-10-0)
	- [6.1 Pipelines](#page-13-0)
	- [6.2 Components](#page-13-1)
- [6.2.1 XMLRPCLib Marshaller](#page-13-2)
- [6.2.2 URL Rewriter](#page-13-3)
- [6.2.3 Data Storage](#page-14-0)
- [6.2.4 Blob Storage](#page-14-1)
- [6.2.5 File Permissions](#page-14-2)
- [6.2.6 Archetypes Triple Storage](#page-14-3)
- [6.2.7 Command Component](#page-15-0)
- [6.3 Client-Server Communication](#page-15-1)
- [6.4 Deploying content](#page-15-2)
	- [6.4.1 Transaction Coordination](#page-16-0)
	- [6.4.2 SQLObject Integration](#page-16-1)
	- [6.4.3 Filesystem Integration](#page-16-2)
- [7 Collecting data on the Client](#page-17-0)
	- [7.1 EnSimpleStaging \(Enfold Simple Staging\)](#page-18-0)
	- [7.2 StageDeployment](#page-19-0)
- <span id="page-2-0"></span>[8 Customizing data collection](#page-19-1)
	- [8.1 Creating an Interface](#page-20-0)
	- [8.2 Creating an Adapter](#page-20-1)
	- [8.3 Glueing it all together](#page-21-0)
	- [8.4 Reviewing prevous steps](#page-22-0)
	- [8.5 The whole picture](#page-22-1)

## **1 Introduction**

This system is beta software that enables a content deployment strategy. This means content from inside of Plone can be deployed to a remote machine regardless of platform. The remote machine is responsible to deploy the content. During the Plone Symposium several speakers will demonstrate Entransit Delivery Frontends.

<span id="page-3-0"></span>Currently PHP, Python, Java and .NET examples exist. The developers are at the New Orleans Symposium. You can contact the developers or  $info@enfoldsystems.com$  for more information.

#### **1.1 Status Quo**

- Plone is very simple to use. configure. add functionality.
- Plone is built on Zope. Built using Python. Large stack.
- Missing story for the "Rest of the World", JSP/PHP/ASPX/Ruby/etc.
- <span id="page-3-1"></span>• Plone has grown the Zope world. Next step. Expose data to other systems.

### **1.2 Integration not Isolation**

- Consuming data sources in Zope is trivial (python is great glue language)
- What about Zope being a producer of content and others subscribing? Limited.
- Many people think of Plone as a black box (look how many default sites exist)
- Lets take it a step further and declare it a black box.
- <span id="page-3-2"></span>• Add the ability to push the content from Plone to a remote machine in a structured manner

## **1.3 Zope as Producer**

- Relational Database Adapters, data resides in RDBMS
- RSS, clients can intermitently get RSS feeds which may drive other rules
- Filesystem. Writing files to filesystem.
- Messaging systems. Maybe XMLBlaster. MSMQ on Windows. JMS integration?
- Email. Using smtplib. (Sending email from Zope)
- <span id="page-4-0"></span>• HTTP/DAV/FTP. Running servers where consumers come to Zope.

## **2 Problem Domain**

It is important to understand the Problem Domain of the typical consulting firm. Clients have been burned by large integration companies or software companies. Looking for incremental win and a measurable/visible Return On Investment. As low as possible entry and be sold longer term visions through evolutionary prototyping. The days of clients spending 250k to rebuild large website and paying 125k for services are coming to an end. Vignette, Intewoven and Documentum - all see the handwriting on the wall.

#### <span id="page-5-0"></span>**2.1 Java/JSP Integration Problem**

Scenario: Client wants to incrementally roll out CMS functionality. They want to use Plone. They have an existing Java web system. There is a site section called *Company* that contains press releases, management team information and office locations/hours. **How can we offer a solution?**

#### <span id="page-5-1"></span>**2.2 Proposed Solution Strategies**

- Use Apache of Enfold Proxy to rewrite /Company section to be served from Plone. Problems: Maintain 2 "template sets". To change the company logo in the templates; may need to update both Plone and Java System.
- Have Plone walk a container and render the contents as HTML using a template identical to Java web system. Same problem as above. Also Java API has no way to manipulate the data found on the Filesystem.
- Put the content from Plone into RDBMS. Or render it as XML to the filesystem. These are better strategies but what is the "process" that wraps this strategy? Or better yet what if Plone is not available on the delivery server?
- <span id="page-5-2"></span>• Have Java use Zope in a Web Services capacity. Not easy. Zope provides no native Web Services engine/integration. Objectrealms made some headway. What if the Zope/Plone system is behind a firewall which can not be accessed from the web site.

### **2.3 Entransit, A Solution**

- Run a daemon on the 'target deployment' server.
- Minimal product bundles data as primitives and sends to 'target' server
- 'target' server (Entransit Delivery Server) process the content through a pre-configured pipeline of operations.
- The pipeline of operations is transaction-aware; they either complete or abort.
- <span id="page-6-0"></span>• Default stores XML on filesystem and DC/RDF in RDBMS

#### **2.4 XML, RDBMS, RDF, Oh My!**

- NOTE: XML/RDF does not need to be discussed. Think of Entransit as the middleware to a remote machine's datastore.
- Close your ears for the rest! DO NOT LISTEN.
- The system must be extensible. Take a *Choose Your Poison* approach.
- Allow developers to use familiar toolchain.
- Possibility to just use XSLT/XML; in Apache or IIS.
- Cross platform, language neutral. Low bar of entry.
- RDF adds tremendous flexibility but adds sophisticated, optional, relationships such as Translations/Containment.
- <span id="page-6-1"></span>• Optional Flexibility/Sophistication is Great!

#### **2.5 Proposed Java Integration**

- Plone is a black box. Services around black box. Explicit deployment contract (pipeline).
- Maybe create a servlet called 'Company' or use WEB-INF/Manifest to bind to Company.
- Reuse the existing Java/JSP/Template. Pick up the data externally from Filesystem and/or RDBMS
- Ability to create touch points to extend before/during/after pipeline processing to notify Java Web System.
- Developers use familiar toolchain (language, platform, IDE, processes).
- <span id="page-6-2"></span>• Search engine is done by external system; better documented, faster, and more flexible.

## **3 Plone, Now and Future**

- Plone covers 70% of the feature sets of most CMS systems.
- With the absolute low cost of entry its hard to pass up.
- Plone is one of the easiest and most intuitive interfaces on the market
- I would estimate over 10 million (if not much more) in revenue is being generated soley by Plone marketing and service oriented companies.
- I propose to make Plone even easier to use. And leverage Entransit as the "deployment" middleware for medium to large sized organizations.
- <span id="page-7-0"></span>• Time to show CMS market that Plone is no longer an island but an integration application eager to play nicely.

## **4 Entransit, the Implementation**

#### <span id="page-8-0"></span>**4.1 Entransit, the Philosophy**

- Lets try to follow the Python Zen. Keep it simple.
- Explicit is better than implicit. We will explicitly extract data from the content on the Zope/Plone system. The processing target server knows what the expect.
- Complex is better than Complicated. There is almost 0 work done on the Zope/Plone end.
- Flat is better than nested. The current implementation has is very flat. We are not providing for nested namespaces until we actually need it.

## <span id="page-8-1"></span>**4.2 Entransit, the Architecture**

- Zope bundles content into a flat datastructure.
- Datastructure is sent over a socket to a 'target' server.
- 'Target' server iterates over order of operations and applies operations on each content.
- The operations are then committed or aborted.
- <span id="page-8-2"></span>• Zope holds a connection to the remote server through the process. (connection-oriented protocol/ZEO)

## **5 Installation**

Will be made more simple in a commercial product. Open Source will most likely stay "framework" oriented. We focus on Windows being the "Plone Server" and Windows/Linux being the Target Server.

### <span id="page-9-0"></span>**5.1 Plone Installation**

- Download Enfold Server 1.2 with Zope 2.8.
- Download Entransit tarball
	- **–** Copy src/entransit into \$ENFOLD/Zope/lib/python
	- **–** Copy products/\* into \$ENFOLD/Products
- <span id="page-9-1"></span>• In 'Site Setup' (Plone UI) install products.

## **5.2 Entransit Target Installation**

- Download Entransit tarball
- Extract Entransit tarball into /home/eed
- Edit configuration file
- <span id="page-9-2"></span>• Start server (note the listening IP and port)

## **5.3 Delivery Configuration**

- Install SQLITE 2
- Install pysqlite 1.x series (stable)
- Install apache/mod\_python
- <span id="page-9-3"></span>• Install vampire

## **5.4 Test Deployment**

- Ensure the Workspace is configured with appropriate target
- Add some content in the Public Node
- Go back to workspace
- Deploy the workspace.
- <span id="page-10-0"></span>• Look at the delivery system to see if content appears.

## **6 Explaining the configuration file**

EnTransit configuration uses the ZConfig library for providing a simple and extensible Apachelike configuration. The configuration file is the heart of the system and it's the first place (and in most cases the last) a EnTransit user will touch.

The configuration file has a few global options, and then a fixed set of pipelines where you define components that will be executed in the order they are found in the pipeline.

Here's an example configuration file:

```
%define TARGET /tmp/deployment
%define BACKUP /tmp/backup
%define FILE_PERM 0644
%define DIR_PERM 0755
%define URL http://awkly.org/files
%define CONNECTION_STRING sqlite:///tmp/test.sqlite
%define ADDRESS 127.0.0.1:9001
<config>
target-path $TARGET
directory-creation-mode $DIR_PERM
address $ADDRESS
<pipeline before-hooks>
  <command>
    path src/entransit/scripts/report/start.sh
  </command>
</pipeline>
<pipeline after-hooks>
  <command>
    path src/entransit/scripts/report/finish.sh
  </command>
</pipeline>
<pipeline storage>
  <urlrewrite>
    # Must come first. It rewrites URLs in marshalled files in-place,
    # before they are moved to the destination stage by the datastorage
```

```
# component.
    engine entransit.storage.url.UIDToURL
    base-url $URL
    prefix $TARGET
  </urlrewrite>
  <datastorage>
    backup-path $BACKUP
  </datastorage>
  <fileperms>
    file-mode $FILE_PERM
    directory-mode $DIR_PERM
    storage-name data-storage
  </fileperms>
  <blobstorage>
    backup-path $BACKUP
  </blobstorage>
  <fileperms>
    file-mode $FILE_PERM
    directory-mode $DIR_PERM
    storage-name blob-storage
  </fileperms>
  <command>
    path src/entransit/scripts/report/step.sh
  </command>
  <archetypes-triple-storage>
    connection-string $CONNECTION_STRING
    backup-path $BACKUP
    target-path $TARGET/relationships.rdf
  </archetypes-triple-storage>
</pipeline>
<pipeline metadata>
  <sqlobjectmeta>
    implementation entransit.metadata.CMFMeta
    connection-string $CONNECTION_STRING
  </sqlobjectmeta>
</pipeline>
```
</config>

The components in the pipeline are always called with the same order and components in the same pipeline will always be called with the same payload.

All operations executed by components in the pipeline should happen transactionally.

Components that plug in the pipeline should work in isolation and should not affect any global state except the minimal necessary to coordinate with the main transaction. However if some dependency between two components in the pipeline they can use a dictionary that is shared <span id="page-13-0"></span>by all components in the pipeline for communicating some state.

## **6.1 Pipelines**

We have defined five pipelines. Those should suit most of the use-cases. The existing pipelines are:

**marshall** Convert incoming data to a flat file representation

**storage** Takes care of storing the file representation and any other infomration concerning the file, transactionally

**metadata** Handles the storage of metadata *about* the file, like last modification, etc

**before-hooks** Executed at the start of the deployment operation

**after-hooks** Executed at the end of the deployment operation

The flow across the pipelines goes like this:

- 1. The before-hooks pipeline is executed. This only happens once, at the start of the deployment operation. No information about the content being deployed is passed to this pipeline.
- 2. For each entry deployed, the content goes first through the marshall pipeline, then through the storage pipeline and then through the metadata pipeline.
- <span id="page-13-1"></span>3. After all entries have been processed, the after-hooks pipeline gets executed.

## **6.2 Components**

There are a couple default components provided with the system. They were designed for a specific use-case which was the target goal since we started planning the system so might not fit all the needs, but we hope they can be useful for most of the cases and also serve as starting point for creating new components.

### <span id="page-13-2"></span>**6.2.1 XMLRPCLib Marshaller**

Marshalls incoming data to the format used for XML-RPC communication using the xmlrpclib library. This was used because:

- 1. There are libraries available for parsing this simple format in most existing languages/frameworks.
- 2. It's a very simple and still readable XML format, so if there's no parser provided by default you can easily write one.

<span id="page-13-3"></span>To change the format which incoming data is marshalled to, you just need to replace this component in the configuration file.

#### **6.2.2 URL Rewriter**

Content being deployed might have URLs pointing to the server where they are deployed from, specially with Zope.

One of the goals of our use-case was to use kupu to create content in Plone and then deploy content. kupu when used in conjunction with Archetypes generates urls that look like:

<a href="resolveuid?uid=a89073b893240c899008d0988903f89980" />

When inside Zope, resolveuid is actually a script that will resolve the UID to a URL and direct the user there. While we *could* do the same, instead we went a step further and created a component to resolve those UIDs to URLs at deployment time, on the deployment server.

This is more of a proof of concept as it does depend on objects being pointed by the UID to have been already deployed by the time the UID gets resolved to a URL, but will work just fine if that constraint is fulfilled.

The core of the rewriting engine can be changed by providing a different dotted path to a class on the engine parameter of the <urlrewrite> directive.

### <span id="page-14-0"></span>**6.2.3 Data Storage**

The Data Storage takes the file (or files) created by the marshall pipeline and stores them in the hierarchy pointed by the target-path global config option.

There is one configurable argument for the Data Storage which is backup-path. This is used to backup existing files that are being updated or removed by the deployment operation. Once the operation is finished sucessfully those backup files are discarded, and if the operation fails to finish those backup files are restored to their original location. This provides a transactional update to the target repository.

### <span id="page-14-1"></span>**6.2.4 Blob Storage**

This is basically the same as the Data Storage, but instead of consuming files generated by the XMLRPCLib Marshaller, it does consume files generated by the Blob Marshaller which in turn doesn't do much more than picking up data marked as blob-ish and dump it unmodified to a file.

### <span id="page-14-2"></span>**6.2.5 File Permissions**

<span id="page-14-3"></span>The File Permissions component updates the permission of the files in the target repository after they have been created/updated. They are dependent on the storage being used and use the state sharing facility to discover the filename of the file changed by the storage component they are bound to.

#### **6.2.6 Archetypes Triple Storage**

We keep information about Archetypes relationships between entries deployed by using a Triple Store. This component makes use of the rdlib library, backed by a SQLObject backend, which in turn stores the triples in a relational database.

Upon any modification to the Triple Store, the system is notified and a component is dinamically appended to the after-hooks pipeline, so that if at the end of the deployment operation the entire RDF graph is dumped to a file on the filesystem using the RDF-XML representation.

### <span id="page-15-0"></span>**6.2.7 Command Component**

The Command Component is the only one that is not expected to have transactional behaviour (though it could in theory). It does basically execute a system call to run a executable or script.

Out-of-the-box, EnTransit comes configured with three command components: One is executed on the before-hooks and creates a report file recording the time the deployment operation started. The seconds sits in the storage pipeline and writes a simple record for each entry deployed. And the last one is executed on the after-hooks pipeline and writes a marker to the report file to log the time the deployment operation finished.

## <span id="page-15-1"></span>**6.3 Client-Server Communication**

Communication between the client and server is done using the zrpc library, originally designed for ZEO. zrpc does basically Remote Procedure Call, like xml-rpc for instance, but instead of using a xml-based protocol it uses the pickle python module.

How it works:

- 1. The client has a stub where you can call methods
- 2. The method name and arguments are pickled and sent over the wire
- 3. On the other side, the method name and arguments are unpickled
- 4. The server then calls the method on the server-side handler
- 5. The return value of the method call is then pickled and sent back to the client
- 6. The client-side unpickles the returned values and returns then to the caller in step 1

Another nice feature is that if an exception happens during the method call on the server side, the exception is pickled and sent to the client which then re-raises the exception as if it had happened locally.

<span id="page-15-2"></span>Care must be taken so the arguments passed here are picklable and can be unpickled on the server. Remember the server needs to be able to find the classes of objects you send as arguments otherwise the server will complain and disconnect you.

## **6.4 Deploying content**

To make things even more simple, we have simplified the API to a single method called deploy. The only way to modify state on the server is by calling this method. Other than that, the server acts like a black box.

This function takes only one argument, struct which is a list of triples with:

- **key** It's the identifier for that specific entry. By default it's used as the relative filename from the target deployment path.
- **op** Operation to be performed. Can be one of 'add', 'update' or 'remove'.

**data** Payload for that specific entry.

The default handler has a very simple flow that can be described like this:

- 1. Start a transaction
- 2. For each entry, execute the operation requested with the given payload
- 3. If the transaction was successful, commit the transaction
- 4. If the transaction failed, rollback the transaction

#### <span id="page-16-0"></span>**6.4.1 Transaction Coordination**

We use the transaction library. that was factored out from ZODB somewhere after ZODB 3.2 mainly for inclusion within Zope 3.

In order to coordinate with the transaction's begin/abort/commit, components can register a Data Manager with the main Transaction Manager. When any meaningful operation is executed by the Transaction Manager, a hook notifies the Data Managers that should then react accordingly.

<span id="page-16-1"></span>We have done this in a couple places for Entransit.

#### **6.4.2 SQLObject Integration**

SQLObject provides a Transaction abstraction for standalone use. Any time you want to perform some operation in SQLObject and you want that operation to be transactional, you get hold of a Transaction object and call it's commit or rollback methods at your leisure.

For EnTransit, we have registered a facade Data Manager that delegates the commit and abort calls down to SQLObject Transaction's commit and rollback methods accordingly.

<span id="page-16-2"></span>The SQLObject Transaction is created implicitly, that is, only when needed. So if some entry being deployed doesn't trigger a component that uses SQLObject, the SQLObject Transaction and the corresponding Data Manager will not be registered with the main Transaction Manager.

#### **6.4.3 Filesystem Integration**

EnTransit uses the Command pattern for operations performed with files on the filesystem.

Each operation performed results in the creation of a Command object that is then appended to a stack. This stack happens to also be a Data Manager that is registered with the Transaction Manager.

When the Data Manager is notified of a commit, each command in the stack is executed in the order they were created.

<span id="page-17-0"></span>When the Data Manager is notified of a abort, each command in the stack is reversed by calling the revert method of the Command object. The order of the commands is also reversed, so the last command created is executed first, etc.

## **7 Collecting data on the Client**

The easiest and most effective way of doing deployments from a client is to keep some information about the state of the client system at the time the last deployment has been executed and do a incremental deployment. Note that is not required, but helps a lot to keep the consistency of the deployed site and to save time and bandwidth.

Building a application from scratch that did this and integrated with Plone is a non-trivial task. However, we already had a system that did something similar so extending that system a bit to plug the deployment client into it was a snap.

To make the task simpler, we did define a simple set of common attributes that we wanted to see published from Plone into the deployment target and a small registry of functions to be called for each attribute. After running a content object through this, a dictionary mapping attribute to value would be generated.

Later on, we turned this into an adapter, so people can register more specific adapters to their custom content type and more easily extract the needed information without having to touch the source.

## <span id="page-18-0"></span>**7.1 EnSimpleStaging (Enfold Simple Staging)**

EnSimpleStaging is a custom staging implementation using CMFStaging and ZopeVersionControl. The main difference from default uses of CMFStaging is that instead of working with documents individually, we work with the stage as a whole.

In addition to that, we can do incremental and full deployments.

Also, instead of exposing stages in the way CMFStaging does, we hide them and handle them internally.

The source stage is a specialized folderish type called Staging Area. A Staging Area has a nice and very informative default page that lists the last modifications, a history of deployments and controls for full/incremental deployment.

Each source stage maps to it's own destination stage. A destination stage can be any container in a Plone site. The destinations can be nested and extra care is taken not to step on nested stage destinations.

Incremental deployments keep information internally in a diff-like fashion, listing the added/removed/updated content objects.

<span id="page-19-0"></span>There is also a minimal support for events built into Enfold Simple Staging, and that's where the next product comes in.

## **7.2 StageDeployment**

StageDeployment basically subscribes to the deployment events fired by the EnSimpleStaging product to be notified about when a deployment happens.

Once they receive such a notification, they extract the information about added/removed/updated content objects and recursively build a structure with information about those objects as expected by EnTransit.

The next step is then to connect to the EnTransit server and deploy those entries.

<span id="page-19-1"></span>The trick here is that as any exception that happens at the EnTransit server is propagated back to the client, we just let the exception received pop out and abort the Zope transaction. This way the operations both on the Zope server and EnTransit result either in a commit or abort in **both** sides.

## **8 Customizing data collection**

Creating a custom adapter for collecting information specific to your own custom content type is very simple stuff. This is really the minimal stuff you need to know about Five/Zope 3 to use the system and gives you a lot of flexibility for very little cost.

<span id="page-20-0"></span>Suppose you have your very own content object defined in your product. The class is defined in MyProduct/content/article.py.

### **8.1 Creating an Interface**

Now, supposing you don't have any Zope3-style interface defined in your product, let's define one. Create a file at MyProduct/interface.py and open it in your editor of preference. Now type in the following:

```
from zope.interface import Interface
class IArticle(Interface):
  """A Interface for Article
  """
```
<span id="page-20-1"></span>That's about it. Now you have a very simple Zope 3 interface.

### **8.2 Creating an Adapter**

The next step is to create the adapter that will provide the functionality needed by StageDeployment. An adapter is nothing too fancy. It's basically a class with a well-defined constructor that happens to implement a specific interface.

For our example, we want to implement the IInformationExtractor interface that is defined in StageDeployment/interface.py. This interface has only one method named extract that returns a dictionary mapping attributes to values for the specific content object being deployed. Here's a listing for the interface definition:

```
class IInformationExtractor(Interface):
    def extract():
```
"""Return a simple data structure containing information suitable for deployment about the adapted object. """

Now, to create your adapter, create a file at MyProduct/adapter.py and type the following into that file, assuming your Article content has methods named Title and getBody to return the title and body attributes of your content respectively:

```
class ArticleExtractor:
  def __init__(self, context):
      self.context = context
  def extract(self):
      return {'title': self.context.Title(),
              'body': self.context.getBody()
             }
```
Great, so that's your first Zope 3 adapter! The only thing special about it is the constructor (the \_\_init\_\_ method) which takes a single argument named context, which is the target object being adapted to the requested interface.

## <span id="page-21-0"></span>**8.3 Glueing it all together**

Now, for the last part, glueing this together. This step is reasonably simple and consists of creating a configuration file using the ZCML language, which is a XML-based configuration language specifically designed for Zope 3.

Create a file under MyProduct/configure.zcml with the following content:

```
<configure xmlns="http://namespaces.zope.org/zope"
           xmlns:five="http://namespaces.zope.org/five">
  <adapter for=".interface.IArticle"
     provides="Products.StageDeployment.interface.IInformationExtractor"
     factory=".adapter.ArticleExtractor"
     /<five:implements
    class=".content.article.Article"
    interface=".interface.IArticle"
    />
</configure>
```
Again, nothing too fancy here. But let's dissect it line by line.

On the first line, we see the tag <configure>. This is required and means to Zope 3 that you are starting a configuration statement. In the same tag you see a xmlns attribute. That attribute is declaring that any tag inside this block is in the namespace pointed by the tag value. There's also a xmlns:five attribute. This is declaring that tags prefixed by five: are on the namespace pointed by the tag value.

Next, the <adapter> tag. This tag tells Zope 3 you are registering a adapter. It has 3 tags, for, provides and factory.

**for** This adapted will be registered for objects declaring to implement the interface listed here

**provides** The interface that the adapter declares to implement

**factory** The location of the factory to be used for instantiating the adapter

And finally the five:implements tag, which has two attributes, class and interface.

**class** The class that you are declaring to implement the interface

<span id="page-22-0"></span>**interface** The interface declared to be implemented

## **8.4 Reviewing prevous steps**

Ok, that's it! What you have accomplished here:

- 1. You created a marker interface, that is a blank interface that doesn't have any attributes or methods or fields.
- 2. You created a adapter.
- 3. You bound the marker interface to your content class using the five:implements directive.
- 4. You registered a adapter from IArticle to IInformationExtractor using the <adapter>> directive.

Notice that your product **does not** depend on Five or Zope 3 so far. As long as you do not import the adapter.py or interface.py modules from your product anywhere your product should still work on a non-Five enabled environment.

<span id="page-22-1"></span>As soon as you drop your product on a Five-enabled environment though, Five will find your configure.zcml file and execute it, effectively registering the adapter and declaring your class to implement the IArticle interface.

## **8.5 The whole picture**

Now, back to StageDeployment, what happens during deployment if it finds a instance of your Article content is:

- 1. StageDeployment asks for a adapter to IInformationExtractor
- 2. Zope 3 will notice you implement the IArticle interface and will lookup a adapter from IArticle to IInformationExtractor
- 3. It will find the factory you registered, which is the ArticleExtractor class in the adapter.py module.
- 4. And create an instance of ArticleExtractor passing your Article content instance to the constructor
- 5. StageDeployment finally calls the extract method of your ArticleExtractor class and receives a dictionary instance with title and body as elements.
- 6. StageDeployment pushes that piece of data to the EnTransit server along with any other entry that was deployed